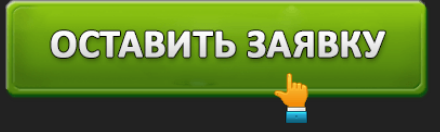

КАК ЗАРЕГИСТРИРОВАТЬСЯ И ВОЙТИ НА САЙТ, ПОЛУЧЕНИЕ МИКРОКРЕДИТА

МФО «Веб-Займ» недавно появилась на рынке и специализируется на выдаче краткосрочных займов. Работает она по всей России и имеет все разрешающие документы. Все операции производятся на официальном сайте организации (web-zaim.ru), а деньги выводятся онлайнпереводом.

ОСТАВИТЬ ЗАЯВКУ

В этой статье мы расскажем о том, какие возможности предлагает личный кабинет Веб займ, на каких условиях выдают кредиты и какова процедура оформления займа.

#### **Условия оформления микрокредита**

Условия кредитования данной МФО следующие:

- Стать клиентом могут граждане РФ от 18 до 65 лет, зарегистрированные по месту проживания и официально трудоустроенные.
- На рассмотрение заявки, одобрение и вывод средств уходит до 15 минут.
- Минимальная сумма займа 1 500 рублей, а максимальная до 5 000 рублей. Далее его размер может вырасти до 14 500 рублей.
- Сроки возврата средств здесь короче, чем у многих других МФО от 7 до 21 дня. На погашения первого долга дают 10 дней. Срок может вырасти в последующих займах уже до 30 суток.
- Каждый день клиенту начисляется по 2.2 % при первом займе, и 1.55 % на 10-й раз.
- Для получения денег взаймы не нужно отсылать иные документы, кроме паспорта. Плюс, указывают ФИО, номер телефона и банковской карты. Фотографировать снимок документа и отсылать его, а также указывать поручителей, не требуется.

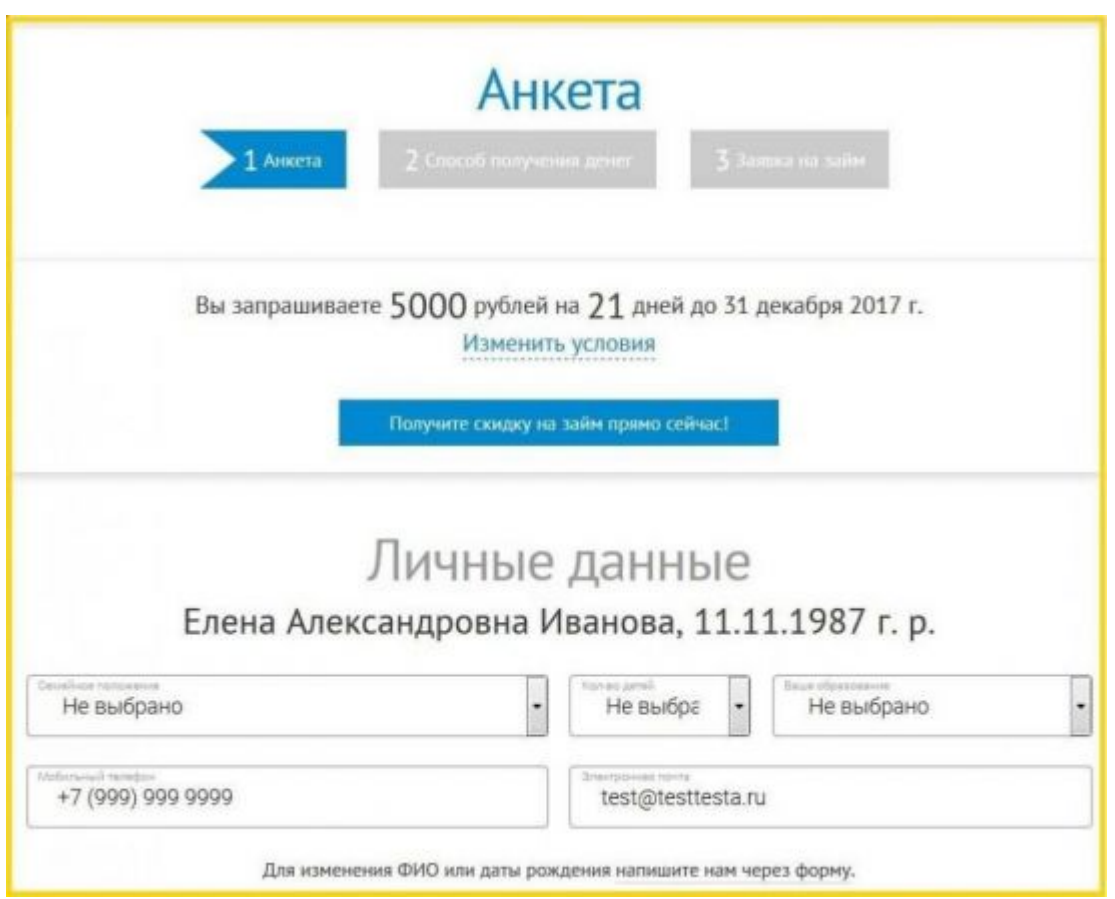

По введённым данным клиента пробьют по базе кредитных историй. Проверка по БКИ не является решающим фактором при рассмотрении заявки, гораздо важнее отсутствие (наличие) судебных решений о взыскании долгов и высокая закредитованность. В таком случае есть шанс только на получение небольших сумм.

Первый микрозайм выдаётся, согласно условиям действующей акции, беспроцентно на сумму до 5 000 рублей со сроком погашения в 10 дней. Сделано это для набора клиентской базы. Последующие кредиты (если первая ссуда была погашен без просрочек) оформляются на иных условиях.

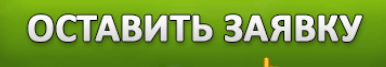

## Быстрый способ получить деньги на карту или банковский счет уже сегодня

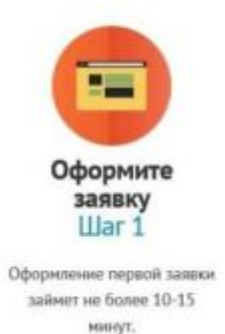

Получите решение  $_{\text{llar 2}}$ 

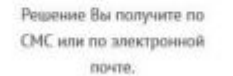

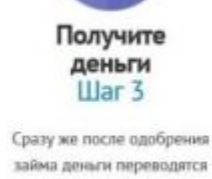

займа деньги переводятся на карту или банковский ruor.

Размер %-й ставки вычисляется индивидуально, для каждого пользователя, с учётом:

- Кредитной истории заёмщика.
- Суммы и срока погашения задолженности.

Оформить можно и несколько займов сразу, главное, чтобы совокупная сумма по каждому из них не превышала установленный кредитный лимит. Вывести деньги можно:

- На банковскую карту систем Visa и MasterCard (Сбербанка, Альфа-Банка, Промсвязьбанка).
- На личный счёт заёмщика в банке.
- Через системы переводов Contact и Лидер.
- На электронные кошельки Вебмани и Яндекс деньги.

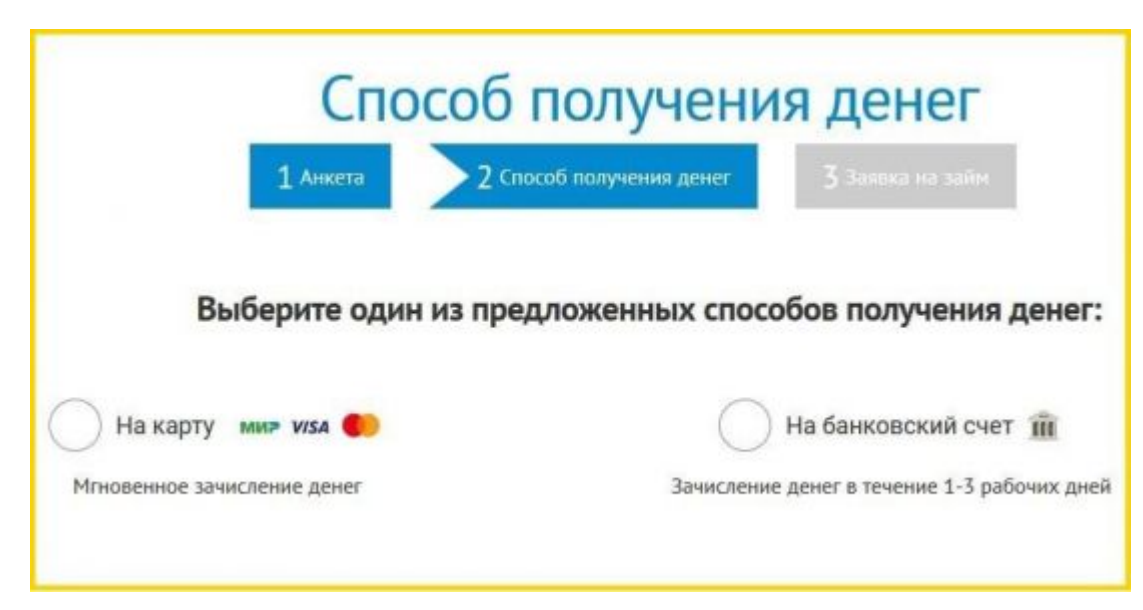

Переводы на карту осуществляются мгновенно, а на банковский счёт могут проходить до 3 дней. Оплата по задолженностям производится теми же способами, а также оплатой наличными средствами (через банк).

Клиент может сразу отправить заявку, либо воспользоваться кредитным калькулятором на главной странице сайта и рассчитать условия займа.

Расчёты в нём производятся с учётом действующей ставки по договору займа.

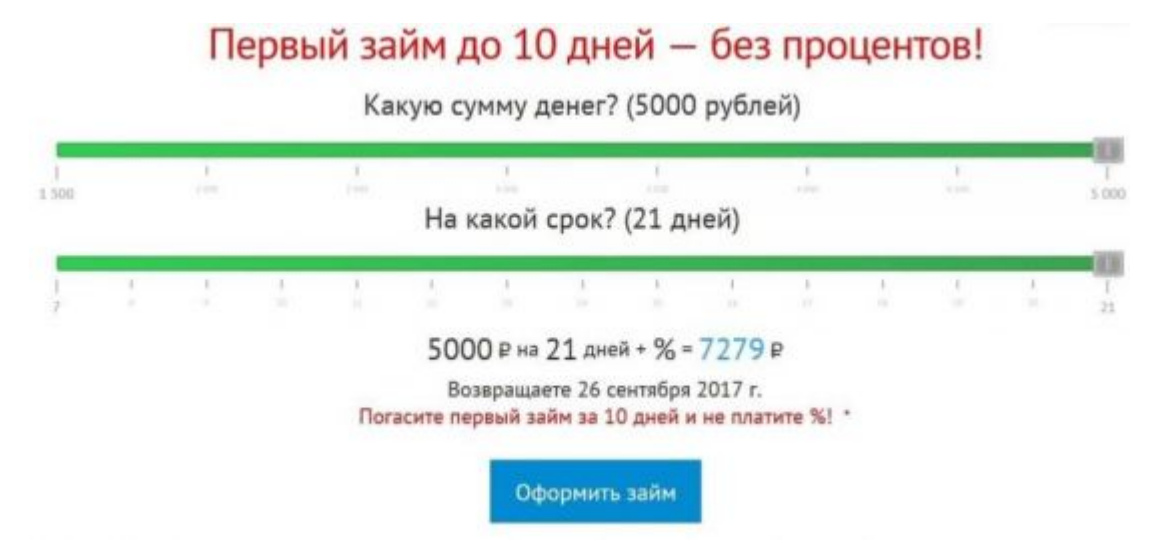

В отдельном разделе на главном можно ознакомиться с ответами на часто задаваемые вопросы. Здесь описан порядок оформления займа, порядок погашения задолженности, действующие условия кредитования и тарифные планы.

Важно! Интересующие вопросы клиент может задать, отправив письма на e-mail МФО info@web-zaim.ru. Сюда можно написать, например, в случае, если при регистрации была допущена опечатка, и человек желает исправить ошибку. Либо же отправив его в меню «Задать вопрос» на главной странице сайта. Ответ вышлют на почтовый ящик клиента.

Вопрос-ответ

19

# А Личный кабинет

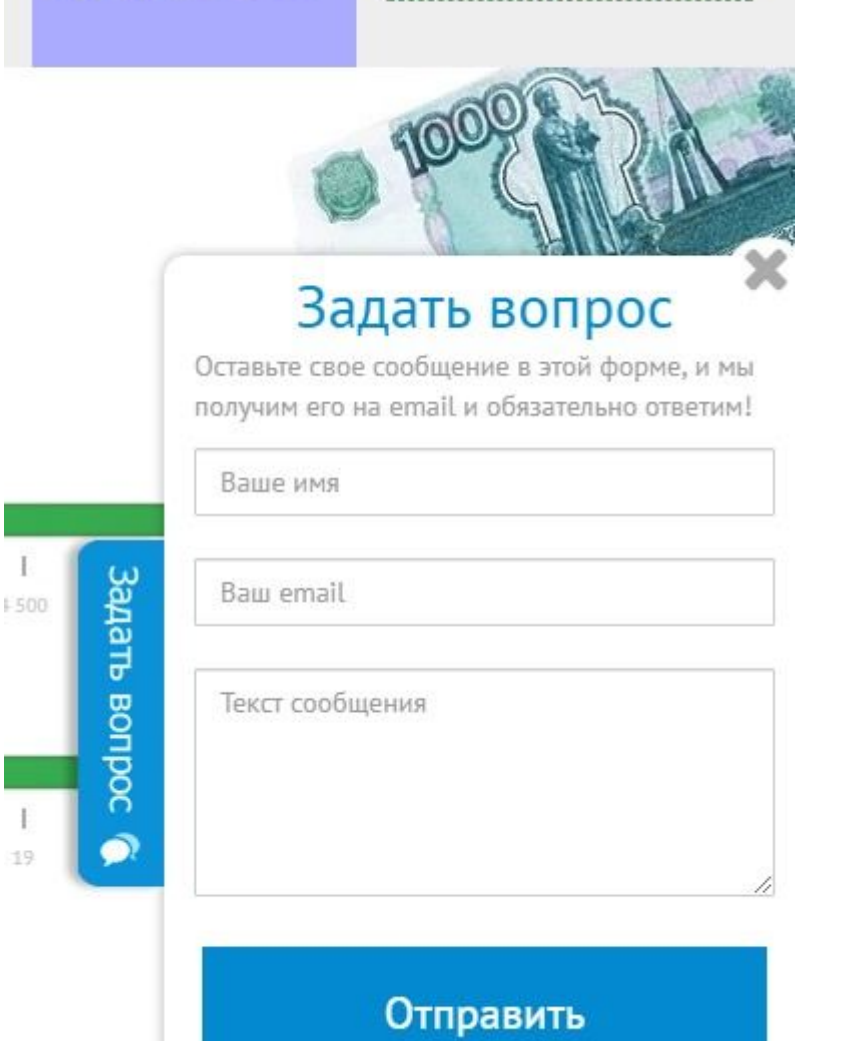

#### **Возможности ЛК**

Войти в ЛК могут только те клиенты, что получили одобрение от системы. Если при первом оформлении займа человеку отказывают, пройти регистрацию он не сможет.

Вход в личный кабинет осуществляется при нажатии вкладки «Личный кабинет» на главной

странице сайта (в верхней части экрана). В качестве логина обычно используется электронная почта или номер телефона, указанный при оформлении первого кредита. Пароль нужно придумать самостоятельно.

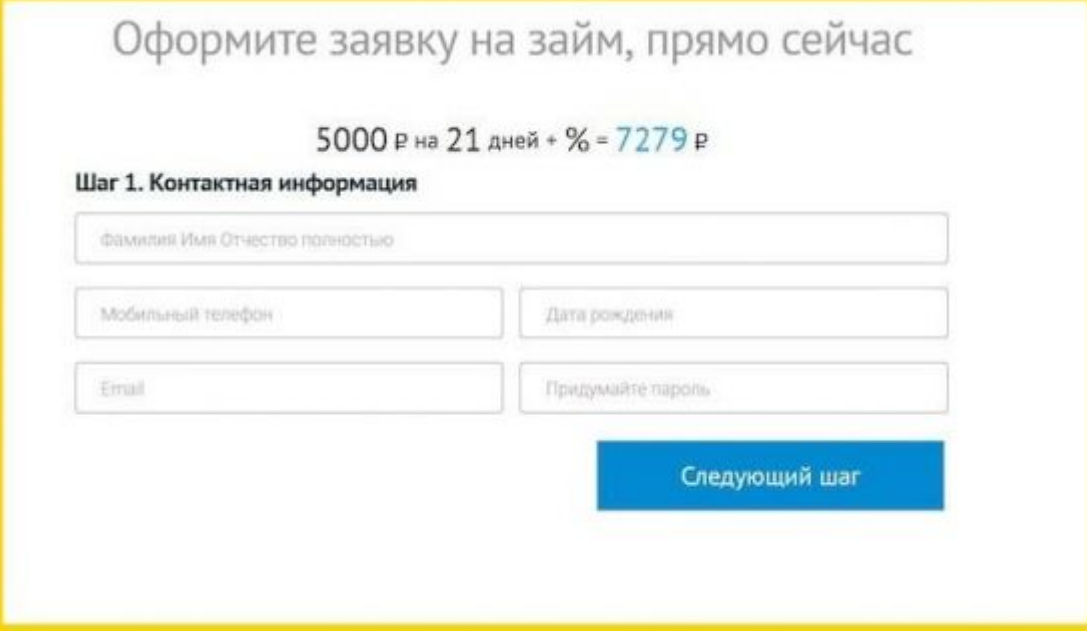

Вводим пароль и логин и жмём на «Войти».

Он позволяет не только просматривать информацию о текущем состоянии счёта, но и предназначен для оформления займов.

В ЛК можно:

- Продлить займ на срок до 7, 14, 21 и 30 суток. В данном случае заёмщик платит только проценты за уже выданные средства. Но оформлять пролонгацию нужно не позднее 2-3 дней до окончания периода погашения задолженности, поскольку на обработку запроса уходит время, и есть риск получить просрочку, за что начисляется пеня.
- Реструктурировать задолженность. Операция производится согласно условиям соглашения и при просрочке дольше 30 дней.
- Погасить кредит. Для этого нужно открыть меню «История займов» в ЛК и нажать на «погасить займ полностью».
- Просматривать историю платежей.
- Запрашивать документы по кредитам.
- Проконсультироваться с сотрудниками организации.
- Стать участником программы по исправлении кредитной истории.

Просрочки негативно влияют на кредитную историю заёмщика и его скоринговый балл. Повторно получить ссуду будет уже сложнее. Необходимо будет оплатить единовременный штраф – 20% годовых от суммы задолженности. Если же просрочка превысила 60 дней, а опцией реструктуризации задолженности клиент не воспользовался, МФО прибегает к возврату средств всеми законными способами.

Обратите внимание! Восстанавливается доступ к странице в стандартном порядке:

- 1. После нажатия на вкладку «Личный кабинет» в открывшейся форме кликаем на строку «Забыли пароль?». Она расположена под строкой ввода пароля.
- 2. В новую строку вводим адрес почтового ящика или номер телефона, указанный при первом оформлении займа. Так система поймёт, что доступ запрашивает именно клиент.
- 3. Кликаем на «Восстановить пароль», после чего на указанную почту или номер вышлют данные для входа.

#### **Порядок оформления займа**

Система выдачи займов практически полностью автоматизирована, поэтому деньги выдаются круглосуточно. Мобильного приложения у Веб-займ нет, поэтому заявка на ссуду подаётся на сайте в ЛК.

Процедура оформления проводится в следующем порядке:

- 1. Необходимо заполнить онлайн-заявку, безошибочно указав в ней персональные данные. Система проверит их правильно, и в случае ошибок (или подтасовки) сведений пользователь получит отказ (следовательно, в дальнейшем оформлять услуги данной МФО будет невозможно). В редких случаях МФО может запросить цифровую подпись пользователя.
- 2. Ждём несколько минут ответа от системы с одобрением или отказом. Решение вышлют СМСкой на указанный пользователем номер телефона либо на электронную почту.
- 3. В случае одобрения указываем, каким способом нужно вывести деньги.
- 4. Подтверждаем заявку, вводя электронный ключ (набор символов), который высылается в СМС.
- 5. Ждём уведомления о завершении операции, одобряем договор с помощью ввода ещё одного ключа.

В итоге, поскольку сроки погашения задолженности и выдаваемые суммы небольшие, Вебзайм подходит скорее для получения средств «до зарплаты», так как безработным лицам деньги не выдают. Если услугами данной организации вы пользоваться более не намерены, удалите

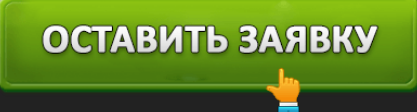

личные данные в ЛК, после чего никто не сможет им воспользоваться.

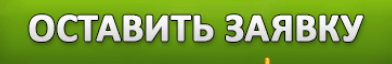